### **Язык LOGO. Черепашка. Урок 5.**

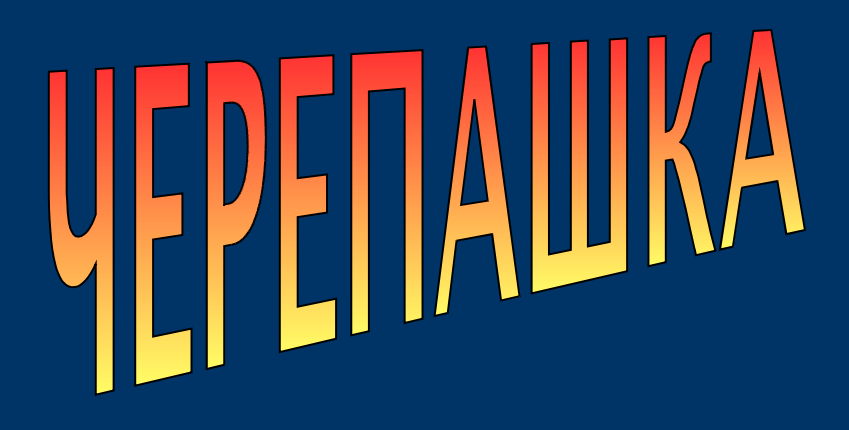

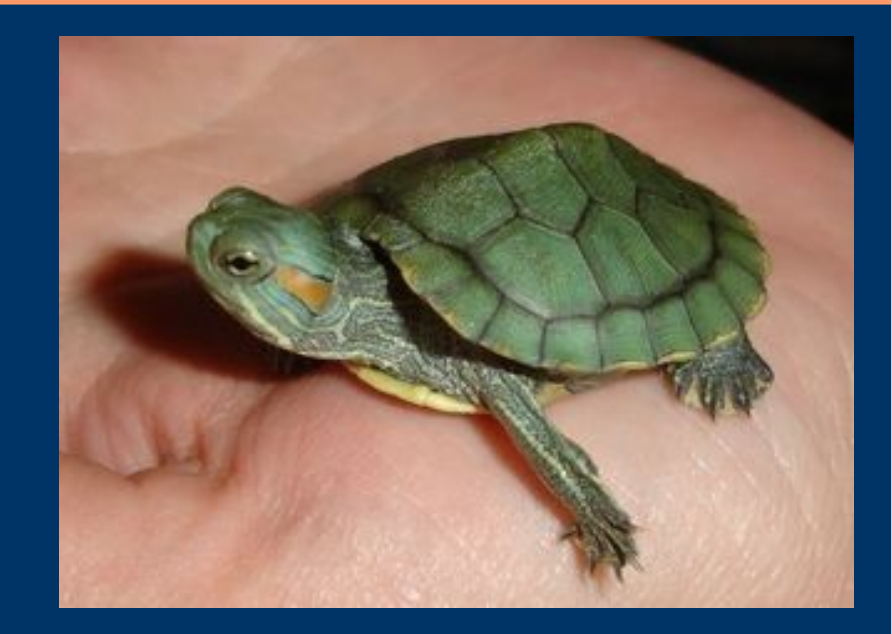

# 7 класс. ЦИКЛЫ.

© С.В.Косаченко, 2008. МОУ Каргасокская СОШ 2, с.Каргасок, Томская область.

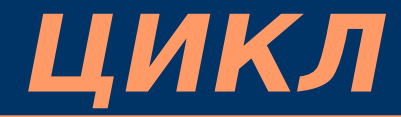

...

### ПОВТОРИ Х [

] Циклический алгоритм состоит из условия и тела цикла.

Условие указывает, сколько раз или до каких пор повторяются команды цикла.

Тело цикла содержит команды между квадратными скобками, которые должны повторяться.

Команда ПОВТОРИ дает Черепашке указание Х раз повторить команды, записанные между квадратными скобками.

## **ЦИКЛ**

Циклический алгоритм — это способ сокращенной записи повторяющихся действий. Сравните две программы. Одинаковый ли у них результат? Что помогло сократить программу?

#### ЛИНЕЙНЫЙ АЛГОРИТМ ЦИКЛИЧЕСКИЙ АЛГОРИТМ

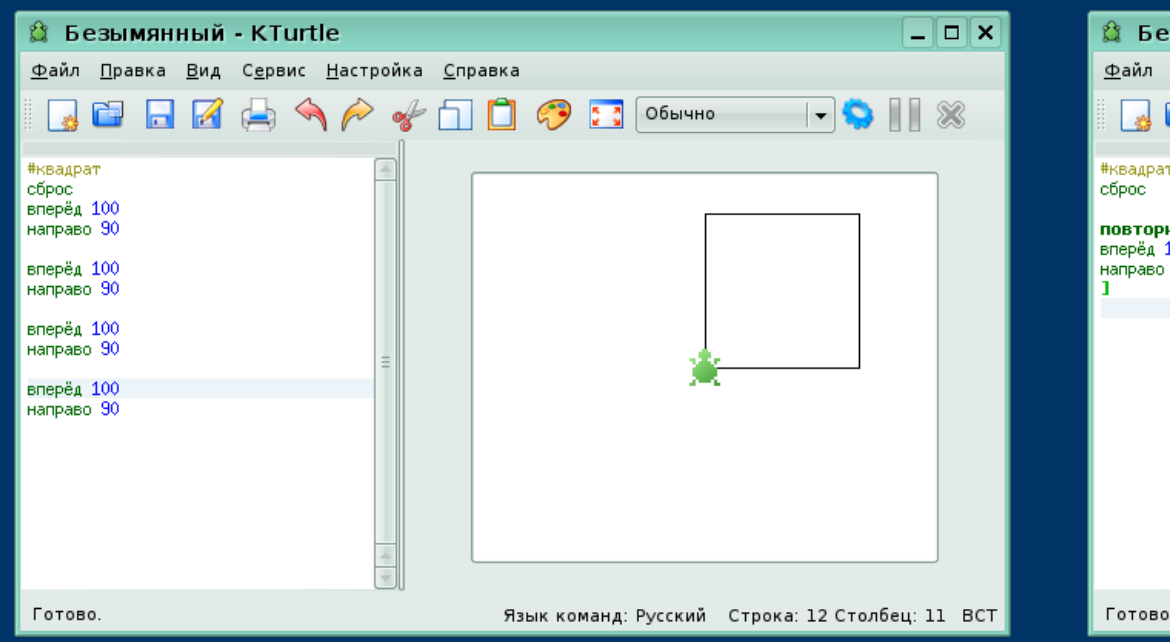

#### ै Безымянный - KTurtle  $\Box$  $\Box$  $\times$ Файл Правка Вид Сервис Настройка Справка **Q Q A A A & O Q & O Genero** повтори 4 [ вперёд 100 направо 90

Язык команд: Русский Строка: 8 Столбец: 1 ВСТ

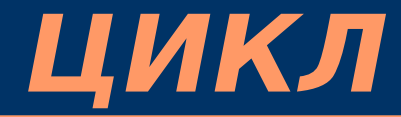

...

### ПОВТОРИ Х [

] Циклический алгоритм состоит из условия и тела цикла.

Условие указывает, сколько раз или до каких пор повторяются команды цикла.

Тело цикла содержит команды между квадратными скобками, которые должны повторяться.

Команда ПОВТОРИ дает Черепашке указание Х раз повторить команды, записанные между квадратными скобками.

# **ЦИКЛ ПОКА**

ПОКА вопрос [ ... ]

Управляющий оператор пока очень похож на если. Разница в том, что пока будет повторять код, расположенный между скобками, до тех пор, пока ответом на вопрос не станет «ложь».

```
x = 1пока x < 5 [
  вперёд 10
 x = x + 1]
```
В первой строке x присваивается 1. На второй строке задаётся вопрос x < 5. Так как ответ на этот вопрос - «истина», оператор пока начнёт выполнять код между скобками, пока ответом на вопрос не станет «ложь». В примере код между скобками будет выполнен 4 раза потому, что на каждом прогоне в пятой строке x будет увеличиваться на 1.

# **СЧИТАЮЩИЙ ЦИКЛ ДЛЯ**

```
ДЛЯ Х = начальное число ДО конечное число [...]
Для - это цикл «со счётчиком». 
для x = 1 до 10 [
 напиши x * 7 вперёд 15
]
```
Каждый раз, когда выполняется код в скобках, значение x увеличивается на 1, и так до тех пор, пока x не станет равным 10. Код в скобках выводит на печать произведение x и 7. После завершения выполнения программы вы увидите таблицу умножения на 7.

# **Задания.**

1. Используя цикл, написать программу для Черепашки, для рисования пунктирной линии. 2. Используя циклы напишите программу для Черепашки, которая рисует а) шестиугольник, б) пятиугольник, в) равносторонний треугольник.

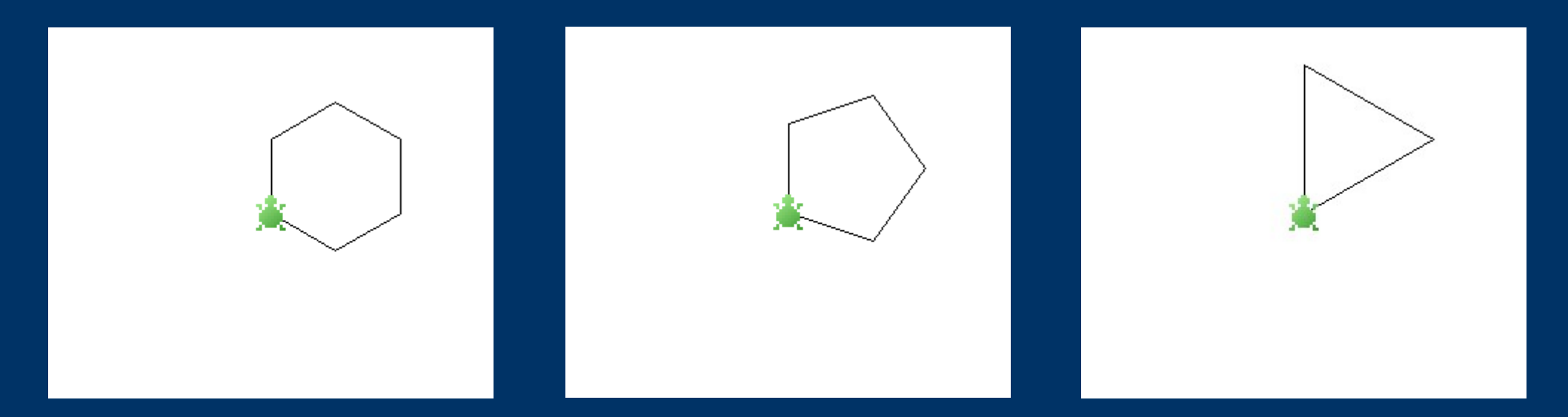

## **Задания.**

3. Используя цикл, написать программу для Черепашки, для рисования окружности. Для этого в теле цикла вставьте команды: вперёд на 1 пиксель и поворот направо на один градус. Сколько раз нужно повторить тело цикла?

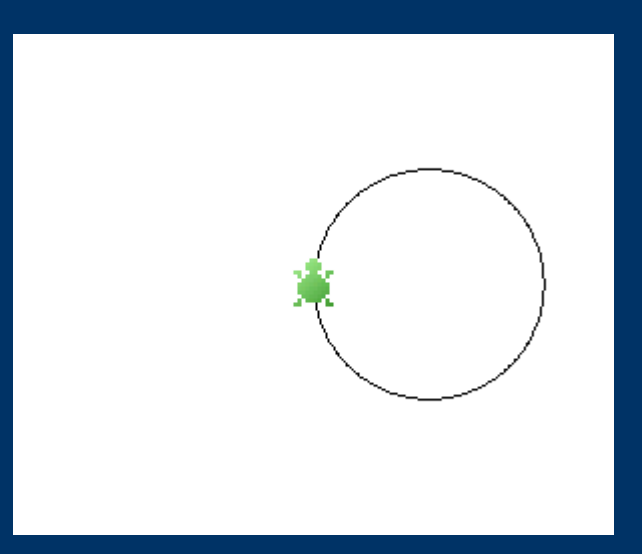

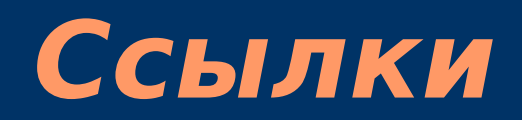

#### 1. Автор фото черепашки на титульном слайде: © Татьяна Котляр, 2007. http://www.interfotki.ru/work/show/15376/

2. Руководство KTurtle Cies Breijs <cies AT kde DOT nl> Anne-Marie Mahfouf <annma AT kde DOT org> Перевод на русский: Владимир Давыдов Редакция перевода: Николай Шафоростов Издание 0.6 (2005-12-10) Copyright © 2004 Cies Breijs